Nazwa implementacji:

Pamięć i zręczność - zapamiętaj kolejność

Autor:

Krzysztof Bytow

**Opis implementacji:** Budowa układu i programu do symulacji losowania jednej z sześciu liczb, jak w kostce do gry. Prezentacja wyniku losowania z wykorzystaniem diod elektroluminescencyjnych. Rozwijając wiedzę o zastosowaniu diod elektroluminescencyjnych, układ moduł-interfejsu zostaje rozbudowany o kolejne elementy. Efektem jest opracowanie implementacji pozwalającej ćwiczyć pamięć i zręczność.

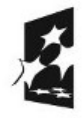

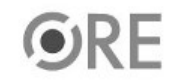

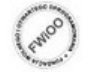

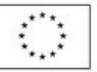

## **SW04 STRATEGIA WOLNYCH I OTWARTYCH** IMPLEMENTACJI - www.e-swoi.pl

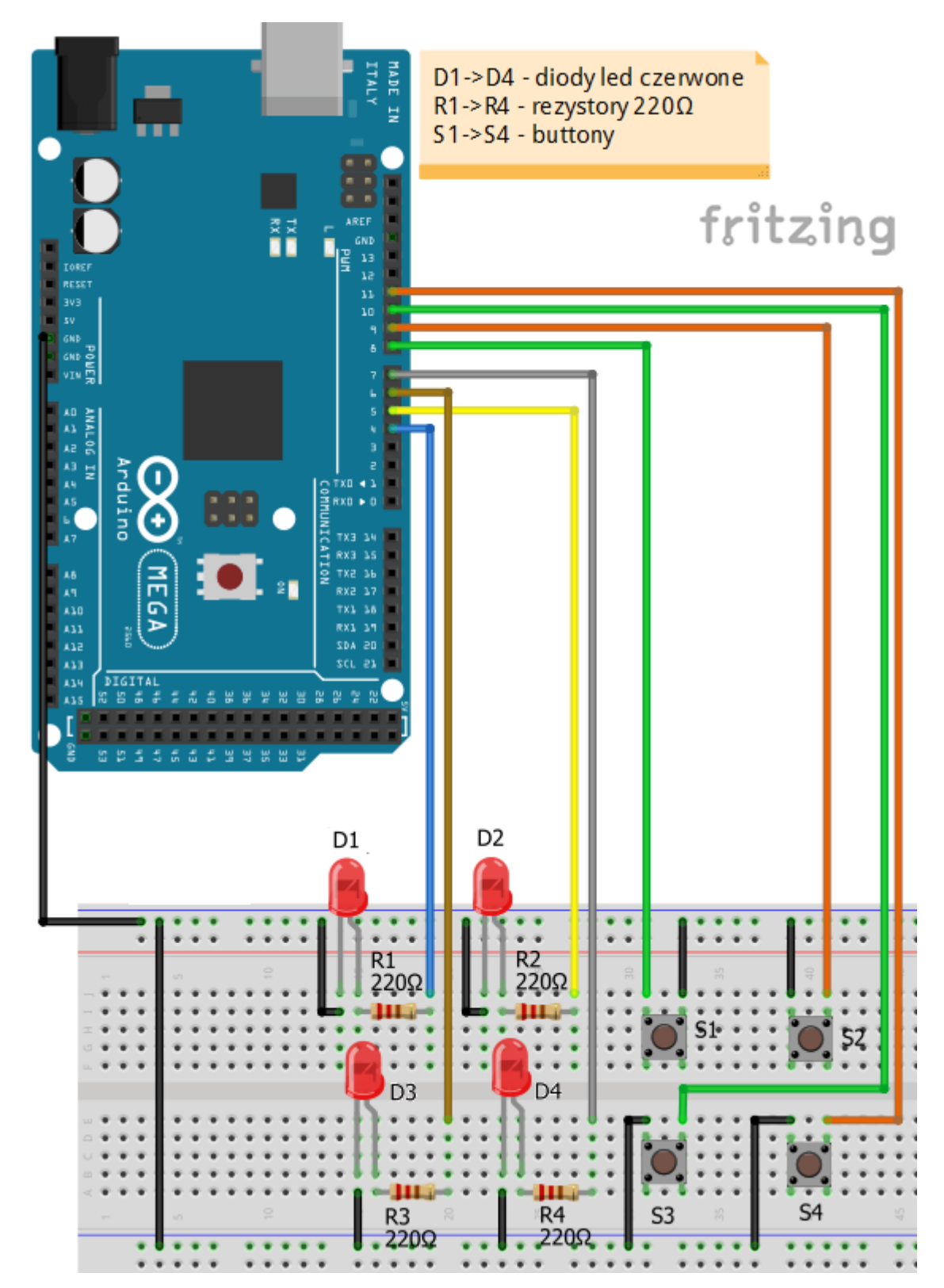

Schemat połączeń:

Uczeń/Uczennica po zestawieniu połączeń zgłasza nauczycielowi gotowość do sprawdzenia układu i wszystkich połączeń.

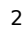

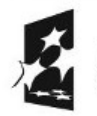

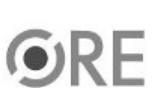

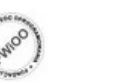

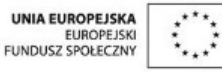

## **STRATEGIA WOLNYCH I OTWARTYCH** IMPLEMENTACJI – www.e-swoi.pl

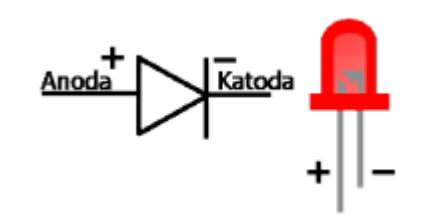

**N厨+** 

← dioda LED czerwona

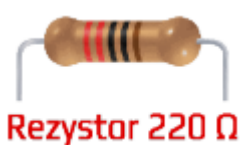

oznaczenie kodem barwnym rezystora 220 Ω

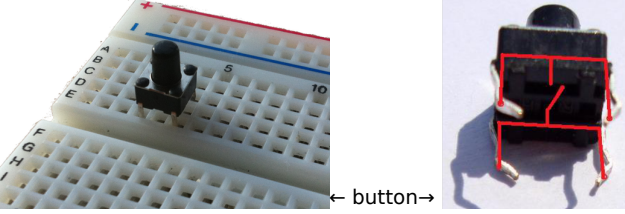

Kod implementacji: Po złożeniu układu i jego oprogramowaniu, należy skupić się na diodach LED. Każda z nich ma przypisany odpowiedni button: przykładowo dioda D1 = S1, D2 = S2. Uruchomienie układu inicjuje losowanie zapalenia diody, należy następnie przycisnąć odpowiedni przycisk. Zostaje wylosowana dioda D4. Należy wybrać button, kolejny poziom to 2 diody wybrane losowo. Po zapaleniu należy powtórzyć sekwencję na przyciskach (zapalają nam się diody D2, D3, D3, D4, D1, D2) a po zgaśnięciu należy odtworzyć sekwencję na przyciskach S2, S3, S3, S4, S1, S2. Błędny wybór buttona oznajmiany jest zapaleniem wszystkich czterech diod.

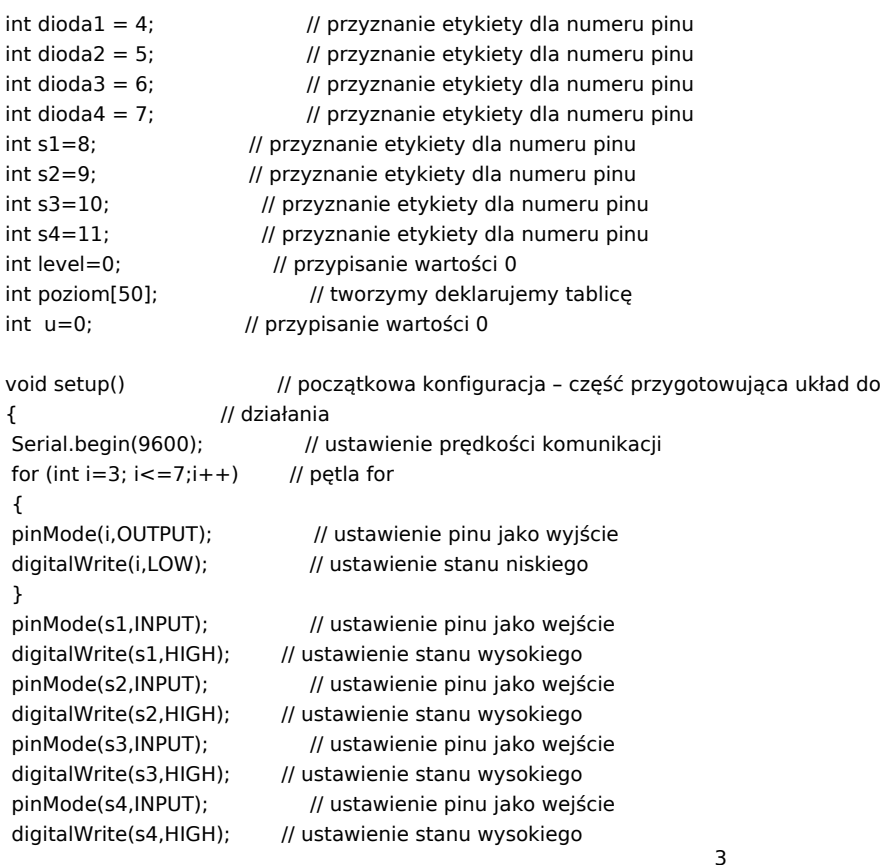

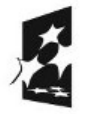

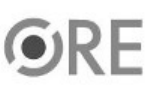

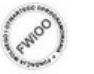

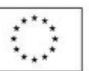

**STRATEGIA WOLNYCH I OTWARTYCH IMPLEMENTACJI** - www.e-swoi.pl

```
void loop() // główna pętla
{
level=level++; // ziększ level
for (int z=0; z<=level;z++) // pętla for
{
int f=random(4,8); // przypisuje losową wartość z zakresu
digitalWrite(f,HIGH); // ustaw stan wysoki na wyjściach f
poziom[z]=f; // zapis do tablicy
delay(600); // czekaj 600 ms
digitalWrite(f,LOW); // ustaw stan niski
delay(300); // czekaj 300 ms
}
for (int p=0;p<=level;p++) // pętla for
{
 int m=poziom[p]; // przypisanie wartości m
 Serial.print("Dioda "); // wyświetl tekst
 Serial.println(m); // wyświetl wartość m
 u = button(); // przypisanie wartości z button
 Serial.print("Wduszono przycisk numer "); // wyświetl tekst
 Serial.println(u); description of the series of the series of the series of the series of the series of the series of the series of the series of the series of the series of the series of the series of the series of the se
 if (m == u) // instrukcja warunkowa
 {
  Serial.println("Wybrano poprawna diode"); // wyświetl tekst
 }
 else
 {
  Serial.println("Przegrana"); // wyświetl tekst
  off(); \frac{1}{2} // skocz do funkcji off
 }
}
}
void off() \frac{1}{2} // funkcja ogg zapala i gasi diody
{
digitalWrite(4,HIGH); // ustawienie stanu wysokiego
digitalWrite(5,HIGH); // ustawienie stanu wysokiego
digitalWrite(6,HIGH); // ustawienie stanu wysokiego
digitalWrite(7,HIGH); // ustawienie stanu wysokiego
delay(5000); //czekaj 5 sekund
digitalWrite(4,LOW); // ustawienie stanu niskiego
digitalWrite(5,LOW); // ustawienie stanu niskiego
digitalWrite(6,LOW); // ustawienie stanu niskiego
digitalWrite(7,LOW); // ustawienie stanu niskiego
}
boolean get(int e)
{
switch(e) // warunek wielokrotnego wyboru
{
 case 4:
 return digitalRead(s1) == LOW:
```
}

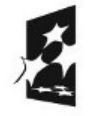

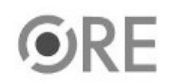

4

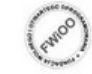

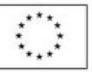

case 5: return digitalRead(s2) == LOW;

```
case 6:
return digitalRead(s3) == LOW;
```
case 7: return digitalRead(s4) == LOW;

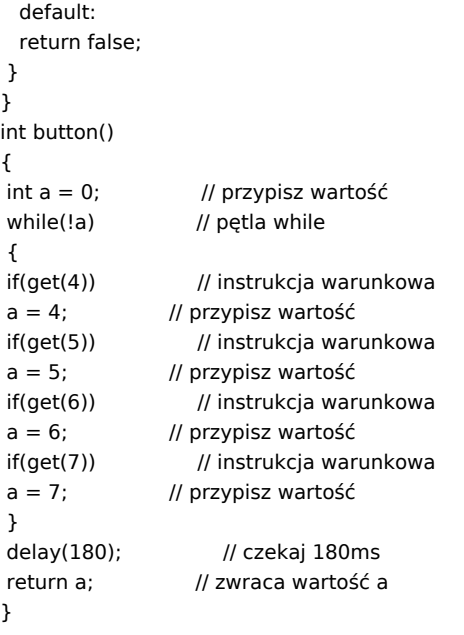

Film instruktażowy: http://youtu.be/evllg2Zpwgl

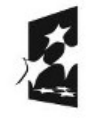

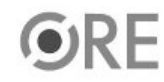

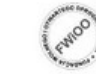

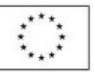